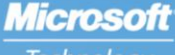

Technology<br>Associate

**TECNOLOGIA MICROSOFT ASSOCIATE** 

# Guia de estudo do aluno

**EXAME 98-364 Administração de banco de dados Conceitos básicos**

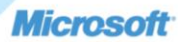

*Preparing for MTA Certification Preparação para a certificação do MTA*

TECNOLOGIA MICROSOFT ASSOCIATE (MTA) **STUDENT STUDY GUIDE FOR D LOPERS GUIA DE ESTUDO DO ALUNO PARA DESENVOLVEDORES**

**98-364** Administração de banco de dados Conceitos básicos

#### **Autores**

dados). Peggy ensina ciência da computação em uma escola rural de ensino médio em Central, Pennsylvania. A Escola de Ensino Médio Indian Valley oferece cursos de programação (C#, VB, e Java para o curso AP), e Web design (Expression Web, HTML, JavaScript, e CSS). Peggy trabalhou para uma grande companhia de seguros fora de Philadelphia, Pennsylvania, antes de deixar o mundo corporativo e entrar na área de educação. Ela está na Escola de Ensino Médio Indian Valley há 8 anos e realmente gosta de sua nova carreira. Peggy também dá aulas em meio período na Universidade Estadual da Pennsylvania no programa de Educação continuada. Seu objetivo como professora é inspirar o amor pela aprendizagem para que depois de formados seus alunos sejam estudantes para o resto da vida. Peggy é co-autora do Kit de Revisão para o Exame de Desenvolvimento para Web na série de Kits de Revisão para o Exame do MTA.

Peggy Fisher (Desenvolvimento para web e Administração de banco de Patricia Phillips (Autora principal e Gerente de projeto). Patricia ensinou ciência da computação por 20 anos em Janesville, Wisconsin. Ela foi membro do Conselho Consultivo Nacional para o Corpo Docente de Ensino Fundamental e Médio da Microsoft e editou o website MainFunction da Microsoft para professores de tecnologia por dois anos. Nos últimos cinco anos ela trabalhou com a Microsoft em diversas funções relacionadas ao desenvolvimento de currículo para o Ensino Fundamental e Médio e programas piloto incluindo web design no Expression Studio e desenvolvimento de jogos com XNA. Em seu papel como autora e editora, Patricia escreveu diversos artigos e um manual do aluno sobre tópicos como ciência da computação, web design, e lógica computacional. Atualmente ela é editora do boletim informativo da Associação de Professores de Ciência da Computação , chamado ¨the Voice¨ (a Voz).

Este conteúdo é somente para uso dos alunos ou fornecidos a estes para uso pessoal.

Alguns exemplos citados aqui são fornecidos somente como ilustração e são fictícios. Não há intenção de fazer nenhuma associação ou conexão real nem se deve inferir algo do gênero.

Microsoft e outras marcas registradas listadas em **[http://www.microsoft.com/about/legal/en/us/IntellectualProperty/Trademarks/EN-](http://www.microsoft.com/about/legal/en/us/IntellectualProperty/Trademarks/EN-US)[US.a](http://www.microsoft.com/about/legal/en/us/IntellectualProperty/Trademarks/EN-US)spx** são marcas registradas do grupos de empresas Microsoft. Todas as outras marcas comerciais pertencem aos respectivos proprietários.

© 2011 Microsoft Corporation. Todos os direitos reservados. Este conteúdo é fornecido ¨no estado em que se encontra¨ e a Microsoft não oferece qualquer garantia, explícita ou implícita.

## Conteúdo

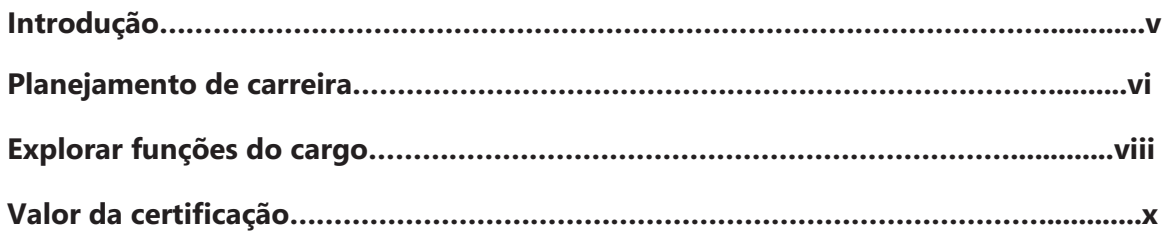

### **98-364 DATABASE ADMINISTRATION FUNDAMENTALS**

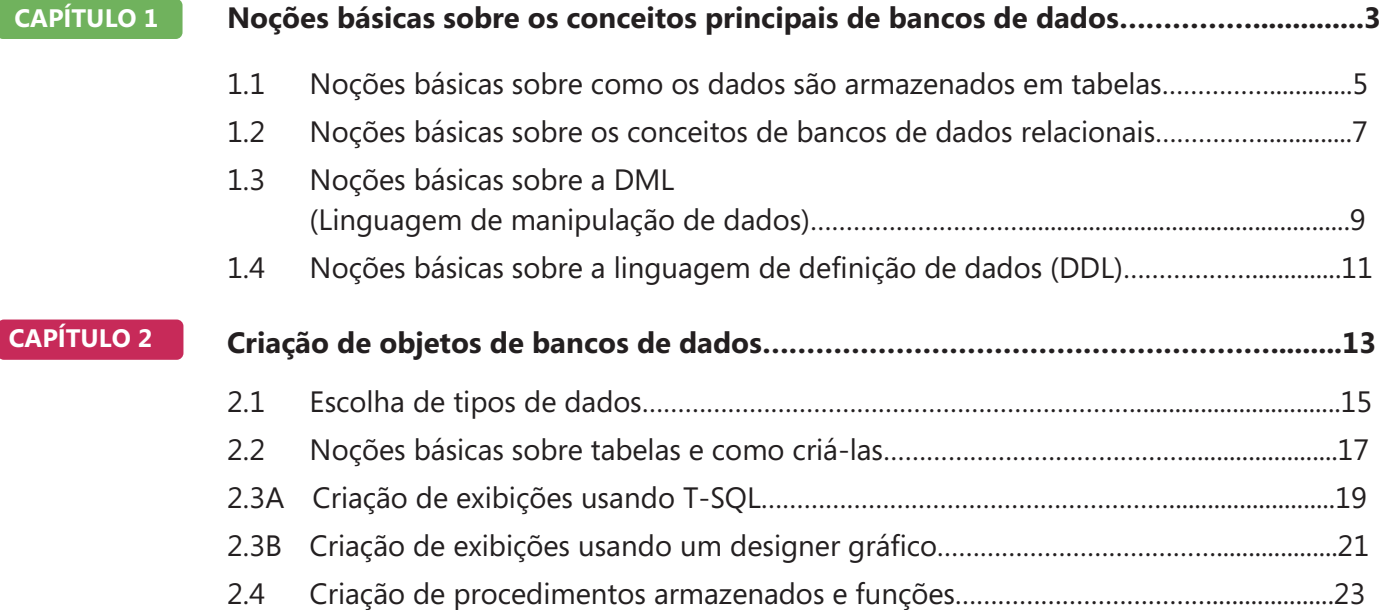

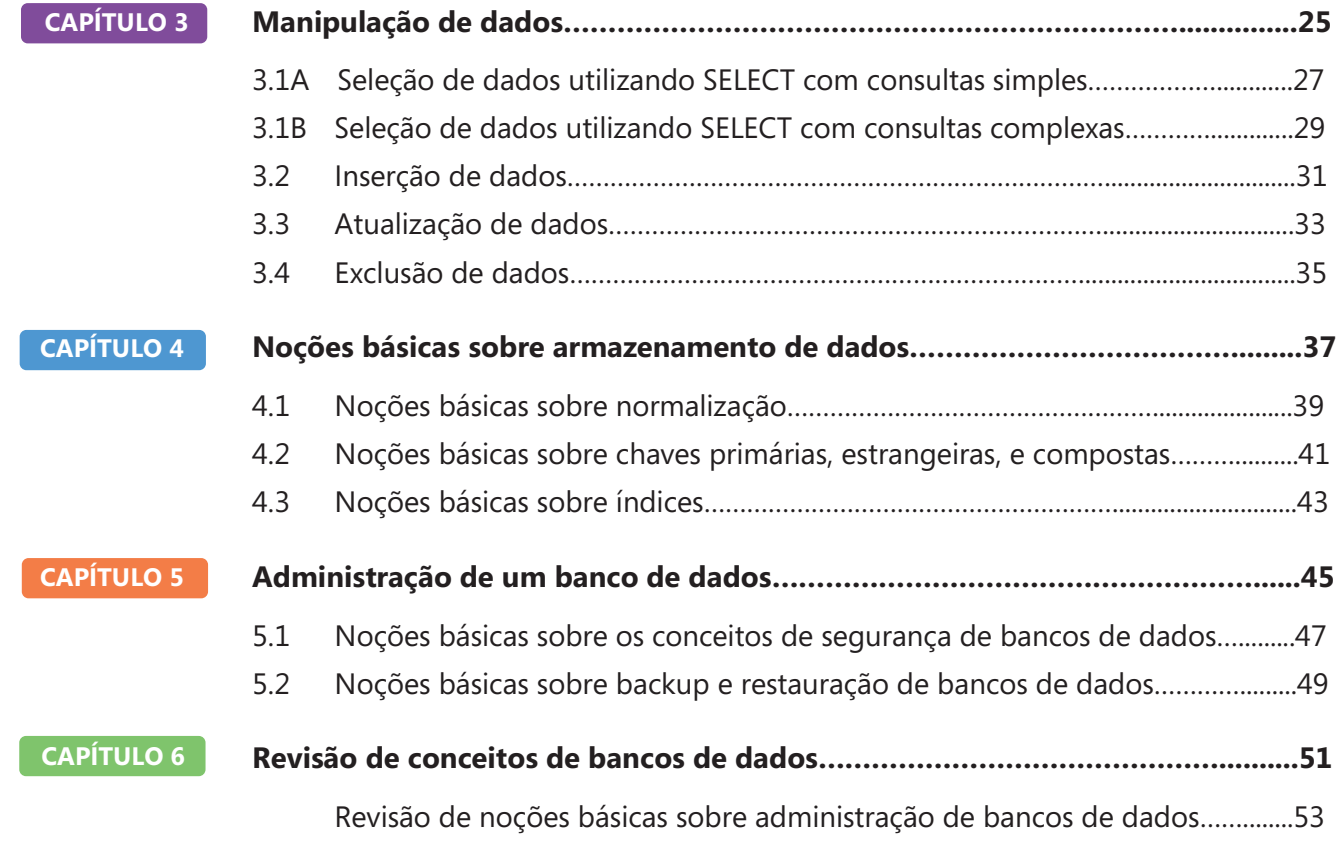

## Introdução

TA valida conceitos de tecnologia de blocos **M** <sup>TA</sup> valida conceitos de tecnologia de blocos<br>de construção e ajuda os alunos a explorar, descobrir e seguir carreiras bem-sucedidas em Tecnologia da Informação (TI) de uma maneira estimulante e recompensadora! Como um primeiro passo na série Microsoft Technology Certification, esta nova certificação inicial dá aos alunos confiança, credibilidade, e diferenciação.

#### **Explore opções de carreira em TI sem comprometer muito tempo e recursos** Os exames

MTA validam o conhecimento principal em tecnologia que hoje está em demanda por empresas no mundo todo. Se você quiser explorar a possibilidade de se tornar um administrador de rede, engenheiro de software, desenvolvedor para web, ou analista de banco de dados, o MTA inicia você no caminho certo.

**Prepare-se para competir** Um pequeno investimento em TI pode ir longe no mercado de trabalho hoje em dia. Certificar-se como MTA ajuda você a construir uma fundação sólida para preparálo para os estudos intermediários de tecnologia e para as certificações MCTS (Microsoft Certified Technology Specialist). Ele pode também ajudá-lo a competir em admissões para faculdades e impulsionar seu planejamento de carreira em TI!

**Capacite-se** Como primeiro passo para se tornar um MCTS, o MTA mostra seu compromisso com tecnologia enquanto conecta você com uma comunidade de mais de cinco milhões de Profissionais Certificados Microsoft . Aprenda com eles e mostre-lhes o que você sabe ao certificar-se como MTA!

Este Guia do aluno de estudo para o MTA serve como uma ferramenta de estudo para ajudar alunos a preparar-se para seu exame de certificação do MTA. Alunos são desafiados por situações reais do dia-a-dia

para cada um dos tópicos mais importantes cobertos no exame. Apesar da conclusão bem-sucedida dos exercícios do guia de estudos não garantir que você passará seu exame MTA, esta é uma excelente maneira de avaliar sua aptidão para fazê-lo e criar confiança de que você sabe o que está fazendo no dia do exame.

Desejo a você tudo de bom em sua preparação para uma carreira bem-sucedida em tecnologia!

#### *Victoria Pohto*

Victoria Pohto Gerente de marketing de produto do MTA

## Planejamento de carreira

maioria das soluções ou infraestrutura de **TI construídas com base em tecnologias** Microsoft requer proficiência em um ou todos os seguintes produtos, muitas vezes chamados de "The Microsoft Stack." **A**

- Microsoft Windows® Server® como centro de dados ou plataforma de desenvolvimento
- Microsoft SQL Server® como plataforma de dados e BI (Business Intelligence)
- Microsoft Visual Studio® como o conjunto de ferramentas de gerenciamento do ciclo de vida de aplicativos

O MTA é o ponto inicial das certificações de tecnologia da Microsoft, oferecendo a tecnólogos aspirantes o conhecimento básico essencial para ter êxito em estudos continuados e uma carreira bem sucedida em tecnologia.

Preparar-se para e certificar-se como MTA ajuda você a explorar uma variedade de caminhos profissionais em tecnologia, sem investir muito tempo e dinheiro em uma carreira especializada. Quando você encontrar um caminho que é certo para você, os produtos de aprendizagem e certificação Microsoft podem ajudá-lo a preparar-se e guiá-lo no planejamento a longo prazo de sua carreira.

Se você já sabe que quer começar a construir uma carreira em tecnologia, a preparação e certificação como MTA é o ponto inicial recomendado. Certificar-se pelo mostra que você tem uma firma que tem um conhecimento dos conceitos fundamentais de TI essenciais para o sucesso com certificações intermediárias e certificações como a do MCTS (Microsoft Certified Technology Specialist). Além do mais, as certificações Microsoft demonstram o compromisso do indivíduo em investir em si mesmo e a confiança em levar seu conhecimento e habilidades ao próximo nível com uma credencial reconhecida pelo setor.

O MTA não é uma "certificação de carreira," ou seja, que os empregadores reconheçam você como "pronto para ser contratado", mas é o primeiro passo na direção deste objetivo de carreira e pode ajudar você a se diferenciar frente a um estágio ou comitês de admissão de faculdades. Ao preparar-se para seu primeiro emprego visando a tecnologia, certifique-se de que você está equipado com uma credencial MCTS – certificação de nível intermediário que valida as habilidades com produtos e tecnologia Microsoft.

A trilha de certificação do MTA na próxima página mostra a você os exames MTA recomendados antes de obter alguma das certificações de tecnologia intermediárias da Microsoft, os MCTS.

### Caminhos de certificação do Microsoft Technology Associate

O MTA é a primeira etapa na série Microsoft® Technology Certification. (O MTA é recomendável, mas não é um pré-requisito para os exames de MCTS.) Uma certificação é obtida a cada exame aprovado. Guias de Estudo do Aluno gratuitos estão disponíveis para download em www.certiport.com/mta.

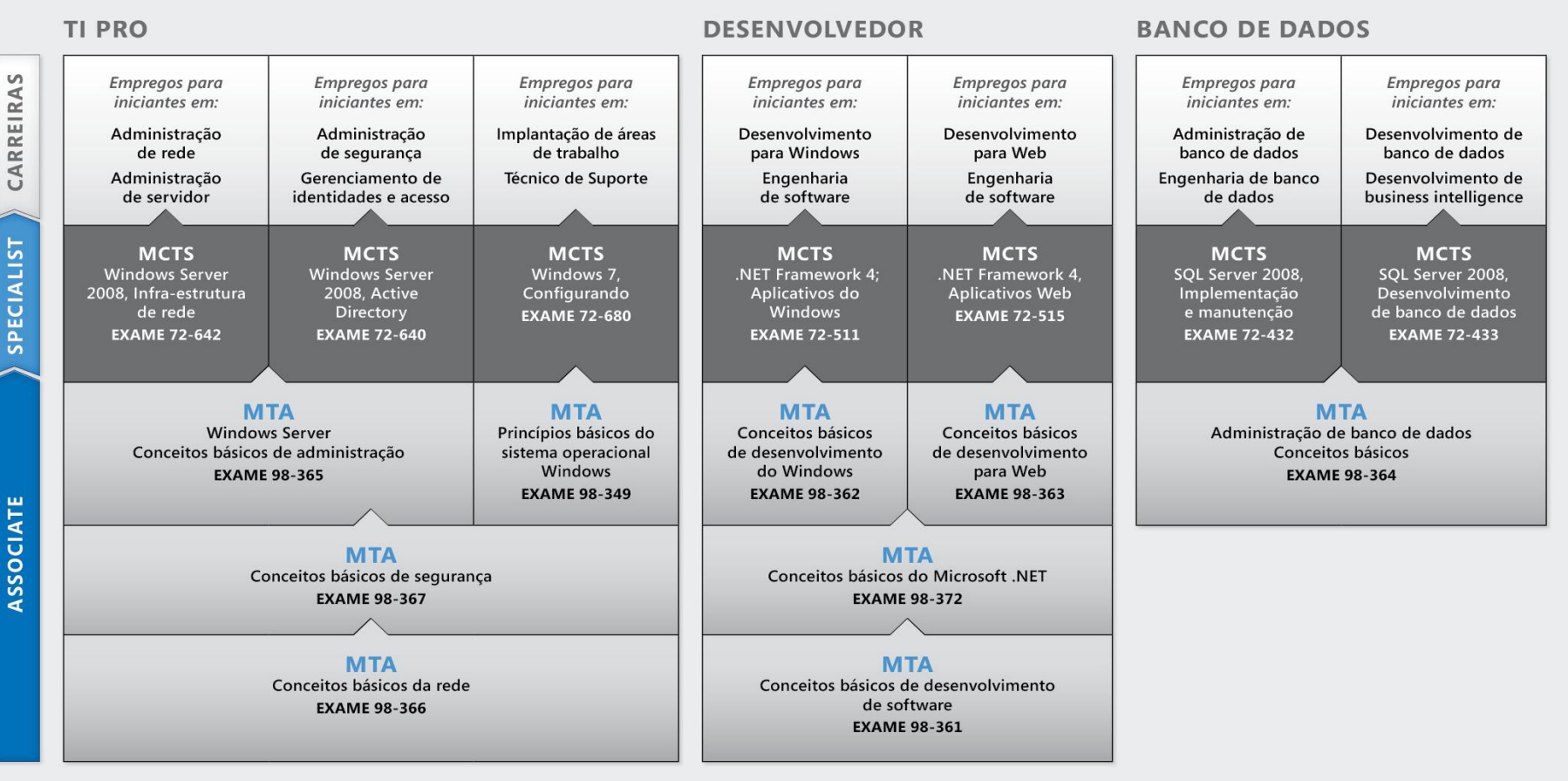

http://www.microsoft.com/learning/certification

## Explorar funções do cargo

scolher um percurso profissional é uma grande decisão e nem sempre fácil, mas você não está sozinho! A Microsoft criou um site de carreiras para ajudar os alunos a entender as opções e possibilidades ao seguir uma carreira em TI. O site também conecta você a recursos de aprendizagem, comunidades de estudantes de tecnologia e muito mais, para ajudá-lo a se preparar para uma carreira em tecnologia. **E**

Para visualizar graficamente sua carreira em tecnologias Microsoft, visite *[www.microsoft.com/learning/career/en/us/](http://www.microsoft.com/learning/career/en/us/) career-org-charts.aspx.*

### **Administrador de banco de dados**

Como um administrador de banco de dados, você será responsável por bancos de dados importantes que atingem múltiplas plataformas e ambientes. Você trabalha bem em equipe e se dá bem com ritmos de trabalho rápidos. Você constrói bancos de dados complexos, altamente escaláveis que satisfazem as necessidades de negócios e requisitos de segurança. Você é um expert em otimizar, manter, e resolver problemas de bancos de dados, mas também em projetar soluções de arquivamento, distribuição de dados e alta disponibilidade.

### **Administrador de servidor**

Como administrador de servidor, você é responsável por implementar e gerenciar algumas das mais importantes tecnologias de sua organização—os servidores. Você usa ferramentas de monitoramento extensivo e de criação de perfis para gerenciar a rede e ajustar os sistemas, a fim de otimizar seus níveis de desempenho. Você é um expert em Active Directory®, e tem um conhecimento extenso sobre protocolos de rede, e segurança de arquivos e diretórios.

#### **Técnico de Suporte ao Cliente**

Considere começar sua carreira em TI tornando-se um técnico de suporte do cliente. Você não precisa de nenhuma experiência de trabalho formal, mas uma empresa pode exigir que você saiba como instalar, administrar, e resolver problemas de sistemas operacionais em um ambiente de rede doméstico que tenha desktops, laptops, e impressoras. Como um técnico de suporte do cliente, você também lidará com suporte de problemas de redes, vírus, softwares mal-intencionados, e hardware. Você tipicamente encontrará este cargo em organizações pequenas e médias.

## Explorar funções do cargo

#### **Desenvolvedor para web**

Como um desenvolvedor para web, você é um expert em usar as ferramentas e linguagens de programação dinâmica que dão vida à web. Você pode trabalhar independentemente ou ser parte de uma equipe que construa e integre websites interativos, aplicativos e serviços, tanto para sites internos como públicos. Seu papel é fazer tudo funcionar, o que significa desenvolver aplicativos web e testá-los em vários navegadores, aprimorando-os e modificando-os conforme necessário, para assegurar ao usuário a melhor experiência possível. Como um desenvolvedor para web, você pode também fazer a arquitetura de websites, projetar aplicativos dirigidos por dados, e encontrar soluções cliente-servidor eficientes. Você precisa ter um conhecimento extenso sobre o ciclo de vida de desenvolvimento de software e ser capaz de comunicar o status, problemas, e resoluções de projetos.

### **Desenvolvedor Windows**

Para um desenvolvedor para cliente Windows, saber otimizar o código Windows e rastrear bugs é o mínimo esperado. Mas você também sabe usar Microsoft Visual Studio® e Microsoft .NET framework para projetar, desenvolver, testar, e instalar aplicativos baseados em Windows que rodam tanto em servidores corporativos como em desktops.

Seus talentos principais incluem entender múltiplos modelos de aplicativos Windows e aplicativos multicamadas, além de saber trabalhar com programação orientada a objetos, algoritmos, estruturas de dados, e multithreading. Desenvolvedores Windows têm um conhecimento extenso sobre princípios de engenharia de software, ciclos de vida de software, e princípios de segurança. Recursos online adicionais para novos desenvolvedores:

*<http://msdn.microsoft.com/beginner> http://msdn.microsoft.com/rampup*

### **Imagine Cup**

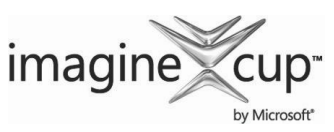

A Imagine Cup é a principal competição mundial de tecnologia para alunos, em que participantes do mundo todo podem aprender novas habilidades, fazer amigos,

e mudar o mundo. As competições incluem Projeto de software, Desenvolvimento embarcado, Design de jogos, Mídia digital e Windows Phone 7. As mais brilhantes mentes jovens aproveitam o poder da tecnologia para dar conta dos problemas mais árduos do mundo.

*[www.imaginecup.com](http://www.imaginecup.com/) (em inglês)*

### Valor da certificação

 $A_{\text{pr}}^{\text{te}}$ certificando pessoas em seus produtos e tecnologias,<br>
milhões de pessoas ganharam conhecimento, perícia<br>
e credenciais para aprimorar suas carreiras, otimizar tecnologia desempenha uma função em praticamente tudo que fazemos. Nos vinte e tantos anos em que a Microsoft vem milhões de pessoas ganharam conhecimento, perícia e credenciais para aprimorar suas carreiras, otimizar soluções de negócios e criar inovação dentro de praticamente todo setor social e de negócios imaginável. Os gerentes de contratação de TI (Tecnologia da Informação) de hoje estão cada vez mais usando credenciais profissionais, tais como a certificação Microsoft, para identificar candidatos de TI adequadamente habilitados. A certificação se torna uma maneira de diferenciar facilmente candidatos qualificados em meio a um mar de currículos.

A perspectiva de emprego para profissionais de TI, como mencionada num estudo preparado pelo BLS (Gabinete de Estatísticas do Trabalho) da Secretaria do Trabalho dos EUA, é positiva! O BLS indica um aumento que será "mais rápido do que a média para todas as ocupações até 2014" para Especialistas em Suporte de Computador, Engenheiros de Sistemas, Administradores de Banco de Dados e Engenheiros de Software.

Uma mensagem significativa resultante desse estudo é que as habilidades de ICT (Tecnologia de informação e comunicações) são o bilhete de entrada para o mercado de trabalho, independentemente do país, setor ou função do cargo. A tecnologia da informação é claramente uma área na qual vale a pena investir tempo, recursos e educação — e a certificação de tecnologia é uma parte essencial do processo de educação, validando a perícia no produto e tecnologia como resultado de suas experiências de aprendizagem.

As certificações em TI da Microsoft oferecem validação objetiva para profissionais, desenvolvedores e operadores de informações em TI quanto à sua habilidade de executar com sucesso funções essenciais de TI. As certificações Microsoft representam um espectro rico e variado de conhecimento, funções de cargos e responsabilidades. Além disso, a obtenção de uma certificação específica oferece validação objetiva da habilidade do candidato em executar com sucesso funções críticas de TI. Adotado por profissionais da indústria no mundo todo, a certificação Microsoft continua como uma das maneiras mais eficazes para ajudar a atingir objetivos de carreira em longo prazo.

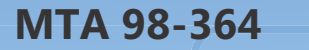

## ADMINISTRAÇÃO DE BANCO DE DADOS CONCEITOS BASICOS

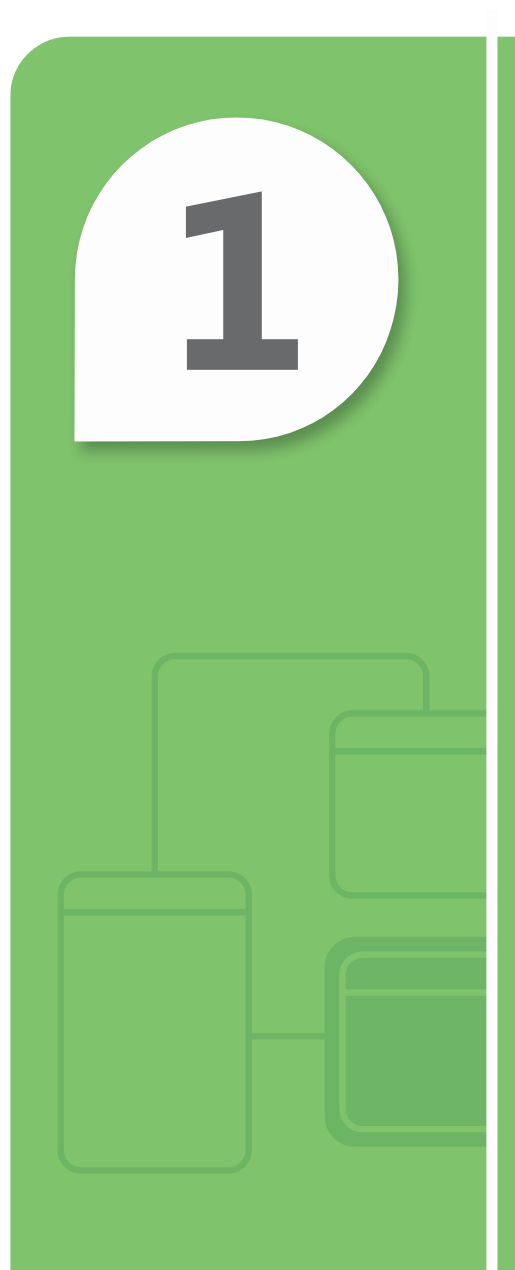

## Noções básicas sobre os conceitos principais de bancos de dados

### **NESTE CAPÍTULO**

**■**

- **■ 1.1 Noções básicas sobre como os dados são armazenados em tabelas**
- **1.2 Noções básicas sobre os conceitos de bancos de dados relacionais**
- **■ 1.3 Noções básicas sobre a DML (Linguagem de manipulação de dados)**
- **■ 1.4 Noções básicas sobre a linguagem de definição de dados (DDL)**

![](_page_15_Figure_0.jpeg)

### **Noções básicas sobre como os dados são armazenados em tabelas**

**CENÁRIO:** O aluno de ensino médio Rajesh M. Patel trabalha meio período na loja de bicicletas de seu pai em Pune, Índia. Pune foi a primeira cidade da Índia a ter ciclovias.

O pai de Raj atualmente controla seu estoque usando lápis e papel. Pedidos de peças e acessórios ou contagem de estoques levam vários dias. Raj está fazendo um curso de gerenciamente de banco de dados na escola e ele percebe que o negócio de seu pai poderia ser altamente beneficiado pela implementação de um sistema de gerenciamento de banco de dados.

Raj precisa revisar alguns conceitos básicos antes de começar, e fez uma lista de tópicos que ele sabe que serão importantes nos primeiros passos do projeto.

#### **1. Identifique quais tabelas Raj pode criar para o banco de dados.**

- **a.** uma tabela de peças, uma tabela de bicicletas, e uma tabela de acessórios
- **b.** uma tabela para todas as peças, bicicletas, e acessórios
- **c.** uma tabela para cada peça, cada bicicleta, e cada tipo de acessório (uma tabela para capacetes, uma tabela para luvas para ciclistas, e assim por diante)
- **2. Identifique os campos que Raj deveria usar para os cabeçalhos das colunas da tabela de peças.**
	- **a.** número da peça, nome da peça, número da bicicleta, e nome da bicicleta
	- **b.** número da peça e quantidade vendida
	- **c.** número da peça, nome da peça, quantidade, cor, e identificador da bicicleta

#### **3. Qual é o nome dos dados localizados na intersecção de uma linha e coluna?**

- **a.** campo
- **b.** registro
- **c.** variável

## **dica**

*Pense em uma tabela de banco de dados como uma planilha de Excel® que contém linhas e colunas. Pode ser necessário que os dados em uma tabela façam referência a dados em outra.*

- **1.** Raj precisará destas tabelas:
	- **a. uma tabela de peças, uma tabela de bicicletas, e uma tabela de acessórios**
- **2.** Raj deveria usar estes campos para os cabeçalhos das colunas da tabela de peças:
	- **c. número da peça, nome da peça, quantidade, cor, e número da bicicleta**
- **3.** O nome dos dados localizados na intersecção de uma linha e coluna é:
	- **a. campo**

### Detalhes essenciais

- Um **campo** é um local em um registro no qual um determinado tipo de dados está armazenado.
- Uma **coluna** é um atributo para uma linha ou registro.
- Uma **linha** é um registro dentro de uma tabela.
- Uma **tabela** é um objeto de banco de dados que consiste de linhas e colunas.
- Um **registro** é uma estrutura de dados composta por uma coleção de campos (elementos), cada qual com seu próprio nome e tipo, que aparece em uma tabela como um grupo de campos em uma linha.

- **[http://msdn.microsoft.com/en-us/library/aa174501\(](http://msdn.microsoft.com/en-us/library/aa174501)SQL.80).aspx**
- **<http://msdn.microsoft.com/en-us/library/ms189104.aspx>**

![](_page_16_Figure_16.jpeg)

![](_page_17_Picture_0.jpeg)

### **Noções básicas sobre os conceitos de bancos de dados relacionais**

**CENÁRIO:** O próximo passo de Raj ao projetar o banco de dados para facilitar o negócio de bicicletas de seu pai, é determinar os relacionamentos mais úteis entre as tabelas. Ele sabe que precisa criar um banco de dados relacional porque será importante fazer pesquisas usando dados em uma tabela para encontrar dados adicionais em outra. Criar o projeto que melhor atenda as necessidades da loja de bicicletas é um passo crítico. Ao revisar seus atuais requisitos de negócios, ele percebe que precisa adicionar outra tabela para incluir os fornecedores das peças para as bicicletas. Esta nova tabela requer que Raj atualize a tabela de peças para incluir uma chave estrangeira para a tabela de fornecedores.

#### **1. Qual é a relação entre a tabela de fornecedores e a tabela de peças?**

- **a.** um-para-um
- **b.** um-para-muitos
- **c.** muitos-para-muitos
- **2. Qual é uma boa opção para uma chave estrangeira na relação entre a tabelas de bicicletas e a tabela de peças?**
	- **a.** número da peça
	- **b.** número do modelo da bicicleta
	- **c.** nome da peça
- **3. Que sugestão você daria como chave primária da tabela de acessórios?**
	- **a.** número do acessório
	- **b.** nome do acessório
	- **c.** modelo do acessório

![](_page_17_Picture_16.jpeg)

- **1.** A relação entre a tabela de fornecedores e a tabela de peças é:
	- **b. um-para-muitos.** Cada fornecedor oferece peças numa relação de um-para-muitos.
- **2.** Uma boa chave estrangeira para a relação entre a tabelas de bicicletas e a tabela de peças é:
	- **a. número da peça.** Cada bicicleta terá muitas peças exclusivas.
- **3.** Uma chave primária para a tabela de acessórios é:
	- **a. número do acessório**. Muitos acessórios poderão ter o mesmo nome e modelo.

### Detalhes essenciais

- A maioria dos sistemas de gerenciamento de banco de dados modernos implementam um **modelo relacional** no qual os dados são organizados em relações (tabelas).
- Uma **relação um-para-um** é uma associação entre duas tabelas nas quais o valor da chave primária de cada registro na tabela primária corresponde ao valor no campo correspondente de um, e somente um, registro na tabela relacionada.
- Uma **relação muitos-para-muitos** é uma associação complexa entre dois conjuntos de parâmetros na qual muitos parâmetros de um conjunto podem se relacionar a muitos outros no segundo conjunto.
- Uma **relação pai/filho** é uma relação entre nós em uma estrutura de dados em árvore na qual o pai está um passo mais próximo à raiz (isto é, um nível mais alto) que o filho.
- **Chaves primárias** são identificadores de dados exclusivos.

- **[http://msdn.microsoft.com/en-us/library/aa174501\(](http://msdn.microsoft.com/en-us/library/aa174501)SQL.80).aspx**
- **[http://www.asp.net/sql-server/videos/designing-relational-database-tables](http://www.asp.net/sql-server/videos/designing-relational-database-tabls)**
- **[http://msdn.microsoft.com/en-us/library/aa224764\(](http://msdn.microsoft.com/en-us/library/aa224764)SQL.80).aspx**

![](_page_18_Figure_17.jpeg)

![](_page_19_Picture_0.jpeg)

### **Noções básicas sobre a DML (Linguagem de manipulação de dados)**

**CENÁRIO:** Raj tem a configuração do banco de dados das bicicletas para a loja de bicicletas de seu pai na Índia. O próximo passo é trabalhar com seu pai para descobrir quais operações ele precisará realizar com o banco de dados. Estes são os chamados **requisitos do usuário**. Seu pai precisa que o novo aplicativo realize estas tarefas iniciais (outros requisitos serão definidos mais tarde):

- Gerar vários relatórios de estoque
- Produzir relatórios de vendas (por modelo de bicicleta, preço, e assim por diante)
- Adicionar novo estoque ao sistema quando este chegar
- Alterar o custo das bicicletas e peças conforme necessário
- Remover bicicletas do banco de dados quando elas forem vendidas
- **1. Que comando DML (Linguagem de manipulação de dados) deve ser usado para indicar que uma bicicleta foi vendida e deve ser removida da tabela de bicicletas?**
	- **a.** DELETE FROM Cycle WHERE cycle id = T1234
	- **b.** REMOVE FROM Cycle WHERE cycle id = T1234
	- **c.** ERASE FROM Cycle WHERE cycle \_ id = T1234
- **2. Que comando é usado para informar sobre a quantidade disponível atual de bicicletas vermelhas?**
	- **a.** SELECT cycle model WHERE cycle color = 'vermelho'
	- **b.** SELECT \* FROM Cycle WHERE cycle \_ color = 'vermelho'
	- **c.** FIND \* FROM Cycle WHERE cycle \_ color = 'vermelho'
- **3. Como uma nova bicicleta é adicionada à tabela de bicicletas no banco de dados?**
	- **a.** INSERT INTO Cycle (C3425, 'Rockrider, 'vermelho', 9999.00)
	- **b.** ADD INTO Cycle VALUES (C3425, 'Rockrider', 'vermelho', 9999.00)
	- **c.** INSERT INTO Cycle VALUES (C3425, 'Rockrider', 'vermelho', 9999.00)

## **dica**

*Tome cuidado ao usar o comando DELETE; é fácil excluir acidentalmente todas as linhas de uma tabela. Use uma cláusula WHERE a menos que você queira apagar a tabela.*

- **1.** O comando DML (Linguagem de manipulação de dados) que deve ser usado para indicar que uma bicicleta foi vendida e deve ser removida da tabela de bicicletas é:
	- **a. DELETE FROM Cycle WHERE cycle \_ number = T1234**
- **2.** O comando usado para informar sobre a quantidade disponível atual de bicicletas vermelhas é:
	- **b. SELECT \* FROM Cycle WHERE cycle \_ color = 'vermelho'**
- **3.** Uma nova bicicleta é adicionada à tabela de bicicletas no banco de dados com:
	- **c. INSERT INTO Cycle VALUES (C3425, 'Rockrider', 'vermelho', 9999.00)**

### Detalhes essenciais

- A linguagem SQL (**Structured query language**) é uma linguagem de banco de dados relacional usada para consultar, atualizar, e gerenciar bancos de dados relacionais e é o padrão de fato para produtos de bancos de dados.
- A linguagem DML (**Linguagem de manipulação de dados**) é usada para inserir, atualizar, e excluir dados, além de consultar um banco de dados.
- A linguagem DDL (**Linguagem de definição de dados**) é usada para criar, alterar, ou remover bancos de dados relacionais, entidades, atributos, e outros objetos (por exemplo, exibições).

- **<http://msdn.microsoft.com/en-us/library/ms191524.aspx>**
- **<http://msdn.microsoft.com/en-us/library/dd787894>(BTS.10).aspx**
- **<http://msdn.microsoft.com/en-us/rampup/ee832799.aspx> /3**

![](_page_20_Figure_15.jpeg)

![](_page_21_Picture_0.jpeg)

### **Noções básicas sobre a linguagem de definição de dados (DDL)**

**CENÁRIO:** Raj está fazendo um ótimo progresso na automação da loja de bicicletas de seu pai. Ele reduziu o uso de papel e disponibilizou informações mais precisas para seu pai manter o estoque atual.

Como resultado da automação, seu pai decidiu que quer usar um website para fazer propaganda e vender bicicletas. Raj é responsável pela próxima etapa desta estimulante mudança nos negócios da loja de bicicletas.

Raj imediatamente percebe que o esquema de banco de dados atual precisa ser alterado. Se eles habilitarem usuários a comprar pela internet, ele precisa ter fotos de todos os seus produtos, incluindo bicicletas, acessórios, e peças.

- **1. Qual comando DDL Raj pode usar para adicionar um novo campo à tabela de bicicletas, para armazenar o nome do arquivo da foto?**
	- **a.** ALTER TABLE Cycle ADD photo file name CHAR (30) NULL
	- **b.** ADD photo file name TO TABLE Cycle
	- **c.** ALTER Cycle TABLE USING photo \_ file \_ name CHAR(30) NULL
- **2. No exemplo da pergunta anterior, que efeito a palavra NULL tem ao se adicionar uma nova bicicleta à tabela?**
	- **a.** requer que o usuário digite o nome do arquivo da foto
	- **b.** não requer que o usuário digite o nome do arquivo da foto
	- **c.** automaticamente insere um nome de arquivo para a foto
- **3. Qual é a principal diferença entre o comando DML DELETE e o comando DDL DROP?**
	- **a.** Eles realizam a mesma tarefa; portanto, não há diferença
	- **b.** DELETE somente remove todos os (ou um subconjunto de) registros da tabela; ele não remove a tabela em si
	- **c.** DROP somente remove todos os registros da tabela; ele não remove a tabela

### **dica**

*O comando ALTER pode ser usado para adicionar novos campos ou mudar o formato de campos existentes. Exemplo: CHAR(20) para VARCHAR(35).*

- **1.** Raj pode adicionar um novo campo à tabela de bicicletas para armazenar o nome do arquivo da foto com:
	- **a. ALTER TABLE Cycle ADD photo \_ file \_ name CHAR (30) NULL**
- **2.** Ao adicionar uma nova bicicleta à tabela, a palavra NULL:
	- **b. não requer que o usuário digite o nome do arquivo da foto**
- 3. A principal diferença entre o comando DML DELETE e o comando DDL DROP é:
	- **b. DELETE somente remove todos os (ou um subconjunto de) registros da tabela; ele não remove a tabela em si**

### Detalhes essenciais

- Um **esquema** é uma descrição de um banco de dados para um DBMS (Sistema de gerenciamento de banco de dados) na respectiva linguagem do DBMS.
- A linguagem DDL (**Linguagem de definição de dados**) define objetos de bancos de dados incluindo entidades, atributos, exibições e índices.
- **CREATE** adiciona bancos de dados ou objetos.
- **ALTER** modifica bancos de dados ou objetos.
- **DROP** remove bancos de dados ou objetos.

- **<http://msdn.microsoft.com/en-us/library/ms175941.aspx>**
- **<http://support.microsoft.com/kb/180841>**
- **<http://msdn.microsoft.com/en-us/library/ms734677.aspx>**

![](_page_22_Picture_17.jpeg)

![](_page_23_Figure_0.jpeg)

# Criação de objetos de banco de dados

### **NESTE CAPÍTULO**

- **Escolha de tipos de dados**
- 2.2 Noções básicas sobre tabelas e como criá-las
- 2.3A Criação de exibições T-SQL
- 2.3B Criação de exibições usando um designer gráfico
- 2.4 Criação de procedimentos armazenados e funções

![](_page_25_Picture_0.jpeg)

### **Escolha de tipos de dados**

**CENÁRIO:** O filho de Yuhong Li, Yan, está fazendo um curso de programação na escola e pede ajuda a ela para selecionar um projeto para o curso. Yuhong sugere que Yan crie um programa para ajudar a organizar a coleção de CDs dela, acumulada ao longo dos anos. Yan gosta da ideia. Ele pode criar uma tabela de banco de dados para armazenar todos os dados relacionados à coleção de sua mãe e usar C# ou Visual Basic para criar uma interface de usuário para pesquisar, adicionar, e excluir informações da tabela.

Yan sabe que definir os campos da tabela é muito importante, e selecionar o tipo certo de dados para cada campo é crítico.

### **1. Que tipo de dados Yan deveria usar para armazenar o nome da gravadora do CD?**

- **a.** char ou variable char
- **b.** name
- **c.** integer
- **2. Que tipo de dados Yan deveria usar para armazenar o número de faixas em cada CD?**
	- **a.** real number
	- **b.** integer
	- **c.** char
- **3. Que tipo de dados Yan deveria usar para armazenar a duração total em segundos de uma música?**
	- **a.** byte
	- **b.** integer
	- **c.** Boolean

### **dica**

*A fim de evitar degradação do desempenho, sempre use o menor tipo de dado possível, compatível com o dado a ser armazenado.*

- **1.** Para armazenar o nome da gravadora do CD, Yan deveria usar:
	- **a. char ou variable char**
- **2.** Para armazenar o número de faixas em cada CD, Yan deveria usar:
	- **b. integer.** Você não pode ter uma porção decimal de uma música, e o valor pode ser usado em um cálculo matemático tal como o número total de faixas em todos os álbuns.
- **3.** Para armazenar a duração de uma música, Yan deveria usar:
	- **b. integer.** A duração pode ser salva em total de segundos e o aplicativo pode alterá-la de volta a minutos e segundos se necessário.

### Detalhes essenciais

- **Tipos de dados** especificam o possível intervalo de valores do conjunto, as operações que podem ser realizadas sobre os valores, e o modo em que os valores são armazenados na memória.
- **Os tipos de dados integer** armazenam números inteiros.
- **Os tipos de dados floating-point (ponto flutuante)** armazenam qualquer número real.
- **O tipo character** armazena A-Z ou 0-9—qualquer dígito ou letra aos quais funções matemáticas não podem ser aplicadas.
- **O tipo boolean** armazena 1 ou 0, verdadeiro ou falso.

- **<http://msdn.microsoft.com/en-us/beginner/ff715351.aspx>**
- **[http://msdn.microsoft.com/en-us/library/aa258271\(](http://msdn.microsoft.com/en-us/library/aa258271)SQL.80).aspx**
- **[http://msdn.microsoft.com/en-us/library/aa716185\(](http://msdn.microsoft.com/en-us/library/aa716185)VS.60).aspx**

![](_page_26_Figure_17.jpeg)

![](_page_27_Picture_0.jpeg)

### **Noções básicas sobre tabelas e como criá-las**

**CENÁRIO:** Yan reuniu todos os CDs da coleção de sua mãe – ela tem mais do que ele imaginava! Ele identificou os campos de dados que ele precisa em sua tabela de banco de dados e o melhor tipo de dado para cada dado, então ele está pronto para criar as tabelas do banco de dados. Yan planeja configurar a tabela usando a sintaxe ANSI SQL apropriada e quer revisar os detalhes antes de começar.

- **1. A sintaxe ANSI SQL apropriada refere-se ao conjunto de regras que:**
	- **a.** decide se um campo pode conter um valor em branco ou não
	- **b.** determina o tamanho de todos os campos de dados
	- **c.** governa a estrutura e conteúdo das instruções

#### **2. Qual comando SQL é usado para adicionar uma nova tabela?**

- **a.** CREATE TABLE table\_name (column\_name data type null/not null, column\_name data type null/not null, e assim por diante)
- **b.** ADD TABLE table name (column name data type null/not null, column name data type null/not null, e assim por diante)
- **c.** INSERT TABLE table\_name (column\_name data type null/not null, column\_name data type null/not null, e assim por diante)
- **3. Baseado na informação que Yan reuniu, que campo de dados ele pode usar para uma chave exclusiva de acesso aos dados na tabela?**
	- **a.** nome do artista
	- **b.** nome da gravadora do CD
	- **c.** nome da faixa

![](_page_27_Picture_16.jpeg)

*Ao escolher uma chave para a tabela, certifique-se de que ela seja exclusiva entre todos os registros em sua tabela.*

- **1.** A sintaxe ANSI SQL apropriada refere-se ao conjunto de regras que:
	- **c. governa a estrutura e conteúdo das instruções**
- **2.** O comando SQL usado para adicionar uma nova tabela é:
	- **a. CREATE TABLE table \_ name (column \_ name data type null/not null, column**   $\overline{\text{null}}$ /not null, etc.)
- **3.** O campo de dados que Yan pode usar para uma chave exclusiva de acesso aos dados na tabela é:
	- **b. nome da gravadora do CD**

### Detalhes essenciais

- **A sintaxe ANSI SQL** é a gramática e regras que governam a estrutura e o conteúdo das instruções.
- Uma **tabela** é uma estrutura de dados que geralmente consiste de uma lista de entradas.
- Um identificador para um registro em um arquivo de dados que é exclusivo e encontrado em apenas um registro é chamado de **chave**. número de CPF pode servir como chave em um banco de dados de funcionários.

- **<http://msdn.microsoft.com/en-us/library/ms365315.aspx>**
- **[http://msdn.microsoft.com/en-us/library/aa258255\(](http://msdn.microsoft.com/en-us/library/aa258255)SQL.80).aspx**
- **<http://msdn.microsoft.com/en-us/library/aa977477>(VS.71).aspx**

![](_page_28_Figure_15.jpeg)

![](_page_29_Picture_0.jpeg)

### **Criação de exibições usando T-SQL**

**CENÁRIO:** Yan está aprendendo sobre exibições em seu curso de gerenciamento de bancos de dados. Seu instrutor explicou que há duas abordagens na criação de exibições: usar uma linha de comando em linguagem T-SQL (Transact-SQL) ou usar um designer gráfico.

Yan quer aplicar seu novo aprendizado ao projeto de banco de dados que eles está criando para a coleção de CDs de sua mãe. Ele identificou os seguintes requisitos para seu aplicativo e usará T-SQL para criar exibições:

- Exibir todos os CDs classificados em ordem alfabética
- Informar todos os CDs com um certo número de faixas
- Criar uma lista de CDs por artista
- Fazer a contagem de todos os CDs
- **1. Qual é a melhor aplicação de exibições e T-SQL para este projeto?**
	- **a.** criar exibições separados com a informação para cada pedido
	- **b.** criar uma nova tabela para cada requisito na lista
	- **c.** adicionar dados às tabelas existentes quando mais CDs forem comprados
- **2. Qual das opções abaixo é um benefício importante do uso de exibições?**
	- **a.** permitir ao usuário acessar os dados diretamente nas tabelas
	- **b.** reduzir requisitos de armazenamento para o aplicativo e banco de dados
	- **c.** usar para representar dados de soma
- **3. Qual segmento de código cria um modo de exibição contendo o título, artista, e ano para todos os CDs com mais de 10 faixas?**
	- **a.** CREATE VIEW CD \_ More \_ than \_ 10 AS SELECT CD \_ Title, CD \_ Art- CD \_ Year FROM CD \_ Collection WHERE Tracks > 10
	- **b.** CREATE TABLE CD More than 10 AS SELECT CD Title, CD ArtistCD \_ Year FROM CD \_ Collection WHERE Tracks > 10
	- **c.** CREATE VIEW AS CD \_ More \_ than \_ 10 FROM CD \_ Collection WHERE Tracks > 10

*Use exibições*  **dica**

*para restringir o acesso. Criar um modo de exibição para que um funcionário veja apenas sua folha de pagamento informações em uma tabela quet tt contém todos os funcionários.*

- **1.** A melhor aplicação de exibições e T-SQL neste projeto é para:
	- **a. criar exibições separados com a informação para cada pedido**
- **2.** Um benefício importante do uso de exibições é que eles:
	- **c. podem ser usados para representar dados de soma**
- **3.** O código abaixo cria um modo de exibição contendo o título, artista, e ano para todos os CDs com mais de 10 faixas:
	- **a. CREATE VIEW CD \_ More \_ than \_ 10 AS SELECT CD \_ Title, CD \_ Artist, CD \_ Year FROM CD \_ Collection WHERE Tracks > 10**

### Detalhes essenciais

- Uma **exibição** é uma consulta salva que cria uma tabela virtual composta do conjunto de resultados de uma consulta.
- Uma **consulta** é um conjunto de instruções específicas para extrair/selecionar dados particulares.
- Um **designer gráfico** é um aplicativo, tal como o Microsoft Access, que é orientado a objeto e controlado por movimentos de arrastar e soltar.
- T-SQL (**Transact-SQL**) é uma linguagem de consulta sofisticada com recursos adicionais além do que é definido no ANSI SQL.

- **<http://msdn.microsoft.com/en-us/library/aa260642>(v=SQL.80).aspx**
- **<http://msdn.microsoft.com/en-us/library/bb510741.aspx>**
- **<http://msdn.microsoft.com/en-us/data/ff687144.aspx>**

![](_page_30_Picture_16.jpeg)

![](_page_31_Figure_0.jpeg)

### **Criação de exibições usando um designer gráfico**

**CENÁRIO:** Os exibições que Yan criou usando T-SQL foram muito úteis para sua mãe. Ela pode identificar os CDs que estão em sua coleção facilmente, usando listas que podem ser classificadas de diversas maneiras. Esta maneira é tão mais fácil que criar pilhas de CDs no chão da sala de estar!

Agora que Yan tem prática em criar exibições usando T-SQL, ele quer criar as mesmas consultas usando um designer gráfico. A prática em ambas as abordagens certamente o ajudará em seu exame de certificação.

- **1. Qual a diferença entre um designer gráfico tal como o** *JetSQL* **e a T-SQL?**
	- **a.** Designers gráficos usam uma interface de linha de comando
	- **b.** Designers gráficos são orientados a objeto
	- **c.** Designers gráficos são usados apenas para bancos de dados de SQL Server
- **2. Identifique a sequência correta de passos para criar uma exibição em** *Access®* **que use** *JetSQL***:**
	- **a.** Criar uma consulta, identificar a(s) tabela(s) e/ou consulta(s) de origem, selecionar campos, definir critérios, rodar, e exibir
	- **b.** Criar uma consulta, identificar campos de dados, selecionar tabela(s), definir critérios, rodar, e exibir
	- **c.** Criar uma consulta, identificar critérios, selecionar tabela(s), selecionar campos, rodar, e exibir
- **3. Que critério adicional deve ser especificado para recuperar todos os CDs em ordem alfabética?**
	- **a.** ORDER BY
	- **b.** WHERE
	- **c.** SELECT

**dica**

*Com um designer gráfico tal qual o Microsoft Access, uma consulta pode selecionar campos a partir de tabelas e de consultas anteriores.*

- **1.** Um designer gráfico tal como o *JetSQL* é diferente de T-SQL porque:
	- **b. designers gráficos são orientados a objeto**
- **2.** A sequência correta de passos para criar uma exibição em *Access* é:
	- **a. criar uma consulta, identificar a(s) tabela(s) e/ou consulta(s) de origem, selecionar campos, definir critérios, rodar, e exibir**
- **3.** O critério adicional para recuperar todos os CDs em ordem alfabética é:
	- **a. ORDER BY**

### Detalhes essenciais

- Uma **exibição** é uma consulta salva que cria uma tabela virtual composta do conjunto de resultados daquela consulta.
- Uma **consulta** é um conjunto de instruções específicas para extrair dados particulares.
- **Designers gráficos** incluem aplicativos, tais como o Microsoft Access, que são orientados a objeto e controlados por movimentos de arrastar e soltar.

- **[http://msdn.microsoft.com/en-us/library/aa196232\(](http://msdn.microsoft.com/en-us/library/aa196232)SQL.80).aspx**
- **[http://msdn.microsoft.com/en-us/library/aa140011\(](http://msdn.microsoft.com/en-us/library/aa140011)office.10).aspx**
- **<http://msdn.microsoft.com/en-us/library/ms365414.aspx>**

![](_page_32_Picture_15.jpeg)

![](_page_33_Figure_0.jpeg)

### **Criação de procedimentos armazenados e funções**

**CENÁRIO:** Depois de ter passado pelo processo de criar um banco de dados para a coleção de CDs de sua mãe, Yan percebe que este tipo de estrutura pode ser usado por muitos outros bancos de dados de inventário. Ele descobriu que algumas funcionalidades comuns estão disponíveis em funções SQL pré-definidas. Utilizando estas funções internas, prontas para o uso, ele pode aumentar sua produtividade e passar seu tempo criando quaisquer outras funções necessárias definidas pelo usuário. Yan também aprendeu a distinguir entre funções agregadas e escalares.

- **1. Que funções agregadas Yan pode usar para calcular o número total de CDs no banco de dados da coleção de CDs?**
	- **a.** SUM(column name)
	- **b.** COUNT(column name)
	- **c.** AVG(column name)
- **2. Yan não tem muita certeza sobre como funções escalares funcionam. Qual das opções abaixo é uma função escalar?**
	- **a.** FIRST(column name) retorna o primeiro campo da coluna especificada
	- **b.** SUM(column name) retorna o total de todos os valores da coluna
	- **c.** UCASE(column name) retorna o valor do campo todo em letras maiúsculas
- **3. Como um procedimento armazenado é chamado?**
	- **a.** RUN (procedure name, input values)
	- **b. EXECUTE** (procedure name, input values)
	- **c.** PERFORM (procedure name, input values)

### **dica**

*Para impor integridade de dados, conceder permissões para procedimentos armazenados mas restringir o acesso às tabelas subjacentes.*

- **1.** A função agregada que Yan pode usar para calcular o número total de CDs no banco de dados da coleção de CDs é:
	- **b. COUNT(column name)**
- **2.** O exemplo abaixo é uma função escalar:
	- **c. UCASE(column name) retorna o valor do campo todo em letras maiúsculas**
- **3.** Um procedimento armazenado é chamado com:
	- **b. EXECUTE (procedure name, input values)**

### Detalhes essenciais

- **Funções** são comandos de uma palavra que retornam um valor único escrito no conjunto de comandos do SQL.
- **Funções agregadas** retornam um valor único, calculado a partir de valores em uma coluna.
- **As funções escalares** retornam um valor único, baseado no valor de entrada de um campo único.
- **Funções definidas pelo usuário** são segmentos compactos de código SQL escrito pelo usuário que podem aceitar parâmetros e retornar tanto um valor como uma tabela.
- **Procedimentos armazenados** são grupos pré-compilados de instruções SQL salvas no banco de dados.

- **[http://msdn.microsoft.com/en-us/library/aa258901\(](http://msdn.microsoft.com/en-us/library/aa258901)SQL.80).aspx**
- **<http://msdn.microsoft.com/en-us/library/ms177499.aspx>**
- **[http://msdn.microsoft.com/en-us/library/aa214363\(](http://msdn.microsoft.com/en-us/library/aa214363)SQL.80).aspx /3**

![](_page_34_Figure_17.jpeg)

![](_page_35_Figure_0.jpeg)

# Manipulação de dados

### **NESTE CAPÍTULO**

- 3.1A Seleção de dados usando SELECT com consultas simples
- 3.1B Seleção de dados usando SELECT com consultas complexas
- 3.2 Inserção de dados
- 3.3 Atualização de dados
- 3.4 Exclusão de dados

![](_page_37_Picture_0.jpeg)

### **Seleção de dados utilizando SELECT com consultas simples**

**CENÁRIO:** Katarina Larsson sempre foi muito atlética; ela gosta de andar de caiaque, caminhar, nadar, andar de bicicleta, entre outras coisas. Então, Katarina vibrou quando foi contratada como estagiária na divisão de sistemas de informação da Adventure Works. Katarina está estudando gerenciamento de banco de dados na faculdade, então este estágio é uma experiência valiosa com os benefícios de usufruir aventuras atléticas em Nova Scotia, no Canadá.

Parte de sua nova função inclui escrever consultas SQL para analisar dados a respeito de tendências atuais em atividades recreacionais na ilha, desfrutadas por residentes e turistas. Katarina está pronta para começar a criar relatórios sobre as seguintes atividades:

• golfe

- caminhada
- observação de baleias

• acampamento

- canoagem
- **1. Qual comando asseguraria que visitantes em retorno sejam contados apenas uma vez ao executar a consulta contra o sistema de reservas?**
	- **a.** SELECT ONLY
	- **b.** SELECT DISTINCT
	- **c.** SELECT UNIQUE
- **2. Para alguns relatórios será útil ver os resultados em ordem alfabética. Qual comando produzirá uma lista em ordem alfabética?**
	- **a.** ORDER BY column \_ name (ou ASC ou DESC)
	- **b.** SORT BY column \_ name (ou ASC ou DESC)
	- **c.** ARRANGE BY column \_ name (ou ASC ou DESC)
- **3. Uma tabela verdade é útil para visualizar os resultados de operadores lógicos. Ao comparar dois campos, qual condição** *sempre* **resulta em TRUE?**
	- **a.** o operador AND e somente um campo = TRUE
	- **b.** o operador OR e pelo menos um campo = TRUE
	- **c.** o operador AND e pelo menos um campo = FALSE

### **dica**

#### *A instrução*  **SELECT** *pode recuperar dados de uma ou muitas tabelas ou exibições; o resultado é armazenado numa tabela de resultados chamada* conjunto \_ resultados*.*

- **1.** O comando que asseguraria que visitantes em retorno fossem contados apenas uma vez é:
	- **b. SELECT DISTINCT**
- **2.** O comando que retorna uma lista em ordem alfabética é:
	- **a. ORDER BY column \_ name (ou ASC ou DESC)**
- **3.** A condição que *sempre* resulta em TRUE é:
	- **b. the operador OR e pelo menos um campo = TRUE**

### Detalhes essenciais

- SELECT é o comando SQL mais usado para selecionar os dados do banco de dados.
- **DISTINCT** retorna somente valores distintos (exclusivos).
- **WHERE** especifica quais são as linhas a recuperar.
- **ORDER BY** especifica uma ordem na qual retornar as linhas.
- **Operadores lógicos booleanos**
	- **AND** exibe um registro caso tanto a primeira como a segunda *condição* sejam verdadeiras.
	- **OR** exibe um registro se a primeira *ou* a segunda condição for verdadeira.
	- **Tabelas verdade** mostram as relações de operadores lógicos booleanos.

- **[http://msdn.microsoft.com/en-us/library/aa393276\(](http://msdn.microsoft.com/en-us/library/aa393276)VS.85).aspx**
- **[http://msdn.microsoft.com/en-us/library/aa259187\(](http://msdn.microsoft.com/en-us/library/aa259187)SQL.80).aspx**
- **[http://msdn.microsoft.com/en-us/library/ms691985\(](http://msdn.microsoft.com/en-us/library/ms691985)VS.85).aspx**

![](_page_38_Figure_20.jpeg)

![](_page_39_Picture_0.jpeg)

### **Seleção de dados utilizando SELECT com consultas complexas**

**CENÁRIO:** Nova Scotia é uma bela localidade e Katrina está se divertindo com a variedade de atividades ao ar livre em seu horário de folga. Ela adora seu novo emprego na Adventure Works porque é desafiador e ela está aprendendo muito!

Ela já está há três semanas no estágio e percebe que se aplicar algumas consultas complexas ao banco de dados de tendências recreacionais ela poderá produzir alguns relatórios muito esclarecedores. Ela decide dedicar algum tempo à revisão dos conceitos para subconsultas (de predicado, escalar, e de tabela), UNIONS, JOINS, e INTERSECTS.

### **1. Qual instrução melhor define uma subconsulta de predicado?**

- **a.** retorna um valor único; pode ser usada em expressões CASE, cláusulas WHERE, ORDER BY, e SELECT
- **b.** retorna uma tabela baseada nas consultas aninhadas na cláusula FROM
- **c.** usa construções lógicas extendidas na cláusula WHERE usando AND, OR, LIKE, BETWEEN, AS, e TOP

### **2. Qual é a diferença entre UNION e JOIN?**

- **a.** UNION combina os resultados de duas consultas SQL quando há o mesmo número de colunas e tipos de dados ; JOIN retorna linhas quando há pelo menos *uma* correspondência de coluna.
- **b.** UNION combina os resultados de duas consultas SQL quando há pelo menos *uma* correspondência de coluna; JOIN retorna linhas quando há o mesmo número de colunas e tipos de dados.
- **c.** UNION somente retorna linhas que aparecem em ambas as tabelas; JOIN retorna linhas quando há pelo menos *uma* correspondência de coluna.

### **3. Quando a consulta INTERSECT deve ser usada?**

- **a.** para encontrar todas linhas da tabela da esquerda mesmo quando não há correspondências
- **b.** para retornar todas as linhas que aparecem em ambas as tabelas, similar ao booleano OR
- **c.** para retornar somente as linhas que aparecem em ambas as tabelas, similar ao booleano AND

### **dica**

*Ao usar a consulta* **UNION,**  *duplicatas são automaticamente removidas a menos que você especifique*  **UNION ALL.**

- **1.** Uma subconsulta de predicado:
	- **c. usa construções lógicas extendidas na cláusula WHERE usando AND, OR, LIKE, BETWEEN, AS, e TOP**
- **2.** A diferença entre UNION e JOIN é:
	- **a. UNION combina os resultados de duas consultas SQL quando há o mesmo número de colunas e tipos de dados; JOIN retorna linhas quando há pelo menos uma correspondência de coluna**
- **3.** A consulta INTERSECT é usada:
	- **c. para retornar somente as linhas que aparecem em ambas as tabelas, similar ao booleano AND**

### Detalhes essenciais

- **UNION** combina duas ou mais instruções SELECT com uma função OR.
- **JOIN** é usado para consultar dados de duas ou mais tabelas.
- **Subconsultas** se aninham dentro de outra consulta.
- **INTERSECT** combina duas ou mais instruções SELECT com uma função AND.

- **[http://msdn.microsoft.com/en-us/library/aa393276\(](http://msdn.microsoft.com/en-us/library/aa393276)VS.85).aspx**
- **[http://msdn.microsoft.com/en-us/library/aa259187\(](http://msdn.microsoft.com/en-us/library/aa259187)SQL.80).aspx**
- **<http://msdn.microsoft.com/en-us/library/ms190659.aspx>**

![](_page_40_Figure_16.jpeg)

![](_page_41_Picture_0.jpeg)

### **Inserção de dados**

**CENÁRIO:** Katarina agora entende melhor o layout do banco de dados através de seu projeto organizacional na Adventure Works. O gerenciador de banco de dados de sua equipe deu a ela uma nova atribuição. Ela será responsável por escrever procedimentos armazenados de SQL que possam ser usados pelos programadores para inserir, atualizar, e excluir dados do banco de dados. A Adventure Works reuniu muitos novos dados de turistas sobre suas preferências por atividades recreacionais em Nova Scotia. A primeira tarefa de Katarina é inserir novas linhas no banco de dados para armazenar estes dados. Katarina quer relembrar como inserir dados em um banco de dados de maneira eficiente e correta antes de tentar fazer esta tarefa importante.

#### **1. Ao projetar o INSERT SQL, o que acontece se estiverem faltando dados de uma coluna em particular?**

- **a.** A instrução INSERT retorna um erro de sintaxe.
- **b.** A instrução INSERT usa o valor padrão para a coluna.
- **c.** A instrução INSERT insere um valor NULL na coluna.

#### **2. Como Katarina pode configurar o INSERT para permitir ao programador copiar linhas de outras tabelas?**

- **a.** Ela pode usar INSERT INTO com uma cláusula SELECT . . . FROM.
- **b.** Isto não pode ser feito com um comando INSERT; ela precisa usar um JOIN.
- **c.** Ela pode usar construtores de valor de linha.
- **3. Qual é a sintaxe correta para inserir múltiplas linhas de uma só vez?**
	- **a.** INSERT INTO table (column1, val1a), (column2, val2a);
	- **b.** INSERT (column1, column2) VALUES (val1a, val1b), (val2a, val2b) INTO table;
	- **c.** INSERT INTO table (column1, column2) VALUES (val1a, val1b), (val2a, val2b);

### **dica**

*Esteja atento aos valores padrão para cada coluna ao inserir novas linhas. Se não forem especificados novos dados, o valor padrão é usado.*

- **1.** Se há dados faltando para uma coluna:
	- **b. A instrução INSERT usa o valor padrão para a coluna**
- **2.** Para configurar o INSERT a fim de permitir ao programador copiar linhas de outras tabelas:
	- **a. use o INSERT INTO com uma cláusula SELECT . . . FROM.**
- **3.** A sintaxe correta para inserir múltiplas linhas de uma só vez é:
	- **c. INSERT INTO table (column1, column2) VALUES (val1a, val1b), (val2a, val2b);**

### Detalhes essenciais

- A instrução **INSERT INTO** é usada para inserir uma nova linha em uma tabela.
- A instrução **INSERT INTO** com **SELECT** é usada para inserir uma nova linha em uma tabela quando uma sub-seleção é usada ao invés da cláusula VALUES.

- **<http://msdn.microsoft.com/en-us/library/ms365309.aspx>**
- **<http://msdn.microsoft.com/en-us/library/ms188263.aspx>**

![](_page_42_Figure_13.jpeg)

![](_page_43_Picture_0.jpeg)

### **Atualização de dados**

**CENÁRIO:** Devido ao seu trabalho intenso em adicionar dados e criar relatórios no banco de dados de atividades recreacionais da Adventure Works, Katarina tem uma compreensão melhor sobre a organização do banco de dados da empresa. O gerenciador de banco de dados da equipe está satisfeito com o progresso dela e deu-lhe uma nova atribuição. Ela será responsável por escrever os procedimentos armazenados de SQL que serão usados pelos desenvolvedores para inserir, atualizar, e excluir dados do banco de dados.

- **1. O desenvolvedor quer atualizar todos os registros em um banco de dados para refletir um aumento no imposto sobre valor adicionado da província, de 8 por cento para 10 por cento. Qual opção abaixo tem a sintaxe correta?**
	- **a.** UPDATE RENTALS SET value added tax = .10;
	- **b.** SET sales tax rate = .10 IN RENTALS;
	- **c.** UPDATE sales tax rate = .10 IN RENTALS;
- **2. Katarina quer atualizar os dados se uma condição for verdadeira e realizar uma atualização alternativa se a condição for falsa. Qual das opções abaixo é a melhor escolha?**
	- **a.** instrução CASE
	- **b.** instrução LIKE
	- **c.** instrução IF/THEN/ELSE
- **3. Um dos desenvolvedores mencionou que ás vezes ele precisa atualizar dados em uma tabela a partir de outra tabela. Qual opção abaixo tem a sintaxe correta para este tipo de atualização?**
	- **a.** UPDATE SET kayak = RENTALS.kayak + EQUIPMENT.kayak FROM RENTALS, EQUIPMENT;
	- **b.** UPDATE RENTALS SET RENTALS.kayak + EQUIPMENT.kayak;
	- **c.** UPDATE RENTALS SET kayak = RENTALS.kayak + EQUIPMENT.kayak FROM RENTALS, EQUIPMENT;

### **dica**

*Ao usar uma instrução CASE, as instruções ELSE (que (retornam NULL) podem ser omitidas.*

**1.** Para atualizar todos os registros em um banco de dados para refletir um aumento no imposto sobre valor adicionado da província de 8 por cento para 10 por cento o desenvolvedor deveria usar:

```
a. UPDATE RENTALS SET value added tax = .10
```
- **2.** Katarina pode atualizar os dados se uma condição for verdadeira e realizar uma atualização alternativa se a condição for falsa com a:
	- **a. instrução CASE**
- **3.** Para atualizar dados de uma tabela a partir de outra tabela, o desenvolvedor deveria usar:
	- **c. UPDATE RENTALS SET kayak = RENTALS.kayak + EQUIPMENT.kayak FROM RENTALS, EQUIPMENT**

### Detalhes essenciais

- **UPDATE** é usado para atualizar registros existentes em uma tabela.
- A cláusula WHERE em uma instrução UPDATE especifica as linhas a atualizar.
- **CASE** cria funcionalidades quando-então-senão (WHEN(quando) esta condição for satisfeita THEN(então) faça isto).
- O valor da expressão CASE é o valor da primeira cláusula WHEN que for verdadeira. Se nenhuma for verdadeira, o resultado é o ELSE.

- **<http://msdn.microsoft.com/en-us/library/ms189074.aspx>**
- **[http://msdn.microsoft.com/en-us/library/aa275660\(](http://msdn.microsoft.com/en-us/library/aa275660)SQL.80).aspx**

![](_page_44_Picture_15.jpeg)

![](_page_45_Picture_0.jpeg)

### **Exclusão de dados**

**CENÁRIO:** Katarina aprendeu muito sobre o banco de dados da Adventure Works em suas últimas atribuições e está pronta para terminar sua atribuição de escrever os procedimentos armazenados SQL que podem ser usados pelos programadores para inserir, atualizar, e excluir dados do banco de dados.

A última tarefa de Katarina nesta atribuição é usar SQL para excluir dados existentes no banco de dados. Os procedimentos devem permitir a exclusão de dados de tabelas únicas ou múltiplas e estas transações devem assegurar a integridade referencial e dos dados.

- **1. O que acontece se uma instrução WHERE não estiver incluída na instrução DELETE?**
	- **a.** A tabela inteira é excluída
	- **b.** Os dados da tabela são excluídos
	- **c.** O usuário recebe a mensagem de erro de sintaxe
- **2. Como as transações são úteis ao atualizar/excluir/adicionar registros em um banco de dados?**
	- **a.** Elas permitem que instruções múltiplas sejam agrupadas juntas para evitar erros de integridade de dados
	- **b.** Elas contam o número de alterações feitas em registros na tabela
	- **c.** Elas restringem atualizações para permitir a execução de somente uma instrução de cada vez
- **3. Como um programador impõe regras de integridade de dados ao fazer alterações nos registros de um banco de dados?**
	- **a.** Quando todas as instruções em uma transação forem completadas com êxito, emite uma instrução de confirmação
	- **b.** Quando todas as instruções em uma transação forem completadas com êxito, emite uma instrução de reversão
	- **c.** Quando um erro ocorre em uma instrução dentro de uma transação, emite uma instrução com- e vai para a próxima instrução

### **dica**

*Para impor integridade de dados ao atualizar o banco de dados, agrupe instruções em uma de transmissão usando uma instrução de confirmação.*

- **1.** Se você não incluir uma instrução WHERE na instrução DELETE:
	- **b. os dados da tabela são excluídos**
- **2.** Transações são úteis ao atualizar/excluir/adicionar registros a um banco de dados porque:
	- **a. elas permitem que instruções múltiplas sejam agrupadas juntas para evitar erros de integridade de dados**

**3.** Um programador pode impor regras de integridade de dados para fazer alterações nos registros de um banco de dados ao definir que:

**a. quando todas as instruções em uma transação forem completadas com êxito, seja emitida uma instrução de confirmação**

### Detalhes essenciais

- **DELETE FROM exclui linhas em uma tabela.**
- **TRANSACTIONS** são conjuntos de duas ou mais instruções agrupadas em somente uma unidade.
- **ROLLBACK** reverte alterações.
- Se todas as instruções estiverem corretas dentro de uma única transação, o comando COMMIT registra as alterações feitas no banco de dados.

- **[http://msdn.microsoft.com/en-us/library/ms233823\(](http://msdn.microsoft.com/en-us/library/ms233823)VS.80).aspx**
- **<http://msdn.microsoft.com/en-us/library/ms233823.aspx>**
- **<http://msdn.microsoft.com/en-us/library/aa213068>(v=SQL.80).aspx**

![](_page_46_Figure_16.jpeg)

![](_page_47_Figure_0.jpeg)

# Noções básicas sobre armazenamento de dados

### **NESTE CAPÍTULO**

- 4.1 Noções básicas sobre normalização
- 4.2 Noções básicas sobre chaves primárias, estrangeiras, e compostas
- 4.3 Noções básicas sobre índices

![](_page_49_Figure_0.jpeg)

**OBJETIVO NOÇÕES BÁSICAS SOBRE ARMAZENAMENTO DE DADOS 4.1**

### **Noções básicas sobre normalização**

**CENÁRIO:** Natasha A. Desai é uma aluna na Universidade Estadual de Ohio e membro da Epsilon Pi Tau, uma sociedade honorífica para profissões em tecnologia. A seção local da Epsilon Pi Tau está promovendo uma campanha de arrecadação de fundos com ex-alunos para levantar dinheiro para sua organização.

Atualmente todos os registros são acessados manualmente em arquivos físicos localizados na casa Epsilon Pi Tau no campus. Natasha recentemente terminou um curso de design de banco de dados, e voluntariou-se para criar um banco de dados para armazenar digitalmente informações de ex-alunos e gerar mala direta automatizada.

O primeiro passo era reunir os requisitos de dados, incluindo:

- nome completo e nome de solteira se aplicável
	- endereço da residência, cidade, estado, e CEP
		- ano de graduação

endereço de email (preferência por email ou correio comum)

- diploma(s) obtido(s)
- doação/doações no ano anterior

• Natasha quer criar o banco de dados em Microsoft Access, mas ela percebe que as informações não estão em formato normalizado. Responda as perguntas para ajudar a normalizar o design de banco de dados dela.

#### **1. Qual é o objetivo da Primeira forma normal?**

- **a.** minimizar a inclusão de informações duplicadas
- **b.** identificar chaves primárias e estrangeiras
- **c.** remover colunas não dependentes de chaves primárias
- **2. Baseado nos requisitos listados acima, que subconjunto(s) de dados deve(m) ser removido(s) para fazer o banco de dados em Segunda forma normal?**
	- **a.** cidade e estado
	- **b.** ano de graduação
	- **c.** doação/doações no ano anterior
- **3. O que não é** *um* **benefício ao impor a Segunda e Terceira formas normais?**
	- **a.** requisitos de armazenamento reduzidos
	- **b.** gerenciamento de consulta e atualização simplificado
	- **c.** dados indexados para recuperação fácil

### **dica**

**Um banco de**  *dados de endereços pode ser simplificado através do armazenamento do CEP somente na tabela primária e da criação de uma tabela separada para cidade, estado, e CEP.*

- **1.** O objetivo da Primeira forma normal é:
	- **a. minimizar a inclusão de informações duplicadas**
- **2.** Para fazer o banco de dados em Segunda forma normal, os subconjuntos de dados que devem ser removidos são:
	- **a. cidade e estado**
- **3.** Impor a Segunda e Terceira formas normais tem todos os benefícios, exceto:
	- **c. dados indexados para recuperação fácil**

### Detalhes essenciais

- **Normalização** envolve a aplicação de um corpo de técnicas a um banco de dados relacional para minimizar a inclusão de informações duplicadas.
- **Forma normal** é o resultado da estruturação (organização) de informações para evitar redundância e inconsistência e promover manutenção, armazenamento e atualização eficientes.
- A Primeira forma normal (**1NF**) estabelece algumas regras básicas para um banco de dados: eliminar colunas duplicativas na mesma tabela.
- A Segunda forma normal (**2NF**) = 1NF + remove subconjuntos de dados que se aplicam a múltiplas linhas de uma tabela e coloca-as em tabelas separadas.
- A Terceira forma normal (**3NF**) = 2NF + remove colunas que não são dependentes da chave primária.

- **[http://msdn.microsoft.com/en-us/library/aa200276\(](http://msdn.microsoft.com/en-us/library/aa200276)office.11).aspx**
- **[http://msdn.microsoft.com/en-us/library/aa139981\(](http://msdn.microsoft.com/en-us/library/aa139981)office.10).aspx**

![](_page_50_Picture_16.jpeg)

![](_page_51_Picture_0.jpeg)

**OBJETIVO NOÇÕES BÁSICAS SOBRE ARMAZENAMENTO DE DADOS 4.2**

### **Noções básicas sobre chaves primárias, estrangeiras, e compostas**

**CENÁRIO:** O banco de dados dos ex-alunos da Epsilon Pi Tau está progredindo muito bem! Natasha aplicou os conceitos de normalização para reduzir requisitos de armazenamento, simplificar consultas e atualizar procedimentos. Colocar o banco de dados na Terceira forma normal resultou na produção de quatro tabelas separadas: demográfica, CEP, diploma, e doação. O próximo passo é criar chaves primárias, estrangeiras, e compostas para cada tabela. Este passo assegurará um alto nível de integridade de dados e que a informação seja consistente e usável.

#### **1. Identifique a melhor chave primária para a tabela demográfica:**

- **a.** sobrenome
- **b. ID** dos ex-alunos (auto-geradas pelo sistema)
- **c.** sobrenome mais primeiro nome
- **2. Qual das opções abaixo é um exemplo de uma chave estrangeira?**
	- **a.** CEP
	- **b.** ano de graduação
	- **c.** sobrenome
- **3. Qual opção** *não* **é uma regra para a chave primária?**
	- **a.** deve ser exclusiva
	- **b.** deve ser numérica
	- **c.** não pode conter o valor NULL

*Três tipos de integridade dos dados: entidade foca na chave primária, referencial foca na chave estrangeira, e domínio especifica que os valores devem ser declarados.* **dica**

- **1.** Identifique a melhor chave primária para a tabela demográfica:
	- **b. id dos ex-alunos (auto-gerada pelo sistema)**
- **2.** Qual das opções abaixo é um exemplo de uma chave estrangeira?
	- **a. CEP**
- **3.** Qual opção *não* é uma regra para a chave primária?
	- **b. deve ser numérica**

### Detalhes essenciais

- Uma **chave primária** serve como o identificador exclusivo de uma linha específica e define de maneira exclusiva uma relação dentro de um banco de dados.
- Uma **chave estrangeira** faz referência à chave primária em outra tabela.
- **A integridade de dados** assegura que os dados sejam consistentes, corretos e usáveis em todo o banco de dados.

- **<http://msdn.microsoft.com/en-us/library/ms191236.aspx>**
- **<http://msdn.microsoft.com/en-us/library/ms175464.aspx>**

![](_page_52_Figure_14.jpeg)

![](_page_53_Picture_0.jpeg)

**OBJETIVO NOÇÕES BÁSICAS SOBRE ARMAZENAMENTO DE DADOS 4.3**

### **Noções básicas sobre índices**

**CENÁRIO:** Natasha quase terminou o design e configuração do banco de dados de ex-alunos da Epsilon Pi Tau. Ela está na etapa de determinar que índices serão necessários para ajudar os líderes da sociedade honorífica a recuperar dados para quando eles planejarem eventos e promoções, ou quando eles precisarem contatar membros. Uma revisão rápida dos objetivos e vantagens de índices ajudará Natasha a decidir se índices serão valiosos para o banco de dados e se valerá a pena pelo tempo que levará para criá-los.

- **1. Já que a chave primária da tabela demográfica é um número definido pelo sistema, em que um bom índice clusterizado deveria ser baseado?**
	- **a.** sobrenome
	- **b.** gênero
	- **c.** nome
- **2. Qual opção é uma característica de um índice não clusterizado?**
	- **a.** contém as páginas ou registros de dados reais
	- **b.** tem palavras-chave e ponteiros para os dados
	- **c.** inclui chaves estrangeiras
- **3. Qual das opções**  *não* **é um resultado do uso de índices?**
	- **a.** aumento da velocidade de recuperação de dados
	- **b.** aumento de requisitos de armazenamento
	- **c.** aumento da velocidade de gravação de registros

### **dica**

*Regra geral: Se o banco de dados contiver um grande número de registros, os benefícios de adicionar um índice compensam o tempo e esforço necessários.*

- **1.** Um bom índice clusterizado para esta tabela deveria ser baseado no:
	- **a. sobrenome**
- **2.** Um índice não clusterizado:
	- **b. tem palavras-chave e ponteiros para os dados**
- **3.** O uso de índices não resulta em:
	- **c. aumento da velocidade de gravação de registros**

### Detalhes essenciais

- Um **índice** contém palavras-chave e dados associados que apontam para a localização de informações mais abrangentes, tais como arquivos e registros em um disco ou chaves de registro em um banco de dados.
- Em uma estrutura **de árvore B** para armazenamento de índices de bancos de dados, cada nó na árvore contém uma lista classificada de valores de chave e links que correspondem a intervalos de valores de chave entre os valores listados.
- Um **índice não clusterizado** é disposto de maneira similar ao índice de um livro, onde o valor do índice aponta para a informação real.
- Um **índice clusterizado** é disposto em uma ordem especial para acelerar a recuperação das informações, com acesso direto às mesmas.

- **<http://msdn.microsoft.com/en-us/library/ms180978.aspx>**
- **<http://msdn.microsoft.com/en-us/library/aa933129>(v=SQL.80).aspx /3**

![](_page_54_Picture_15.jpeg)

![](_page_55_Figure_0.jpeg)

# Administração de um banco de dados

![](_page_55_Picture_2.jpeg)

- 5.1 Noções básicas sobre os conceitos de segurança de bancos de dados
- 5.2 Noções básicas sobre backup e restauração de bancos de dados

![](_page_57_Picture_0.jpeg)

### **Noções básicas sobre os conceitos de segurança de bancos de dados**

**CENÁRIO:** Ultimamente uma grande cobertura da mídia tem sido dada à empresas que perderam registros de consumidores e clientes devido a uma série de violações de segurança. A companhia de seguros Humongous não não quer ver seu nome nas manchetes, então os executivos decidiram fazer uma auditoria interna para identificar qualquer possível risco de segurança em seus sistemas de informação. Uma equipe de analistas tem muita familiaridade com possíveis áreas de risco tais como segurança física, segurança interna, e segurança externa.

De acordo com os auditores, a empresa tem um plano de segurança sólido que assegura a integridade dos dados através da identificação de usuários e das ações que estes podem realizar, e protege os dados contra hackers. Mas outros aspectos precisam ser considerados em um plano de segurança abrangente.

#### **1. O que deveria ser incluído no** *plano* **de segurança física?**

- **a.** localização das contas e senhas de usuários armazenadas
- **b.** localização dos administradores de bancos de dados
- **c.** localização de servidores com acesso restrito

### **2. Qual estratégia não** *está* **relacionada a um** *plano* **de segurança interno?**

- **a.** fazer backups e garantir continuidade operacional
- **b.** excluir contas de usuários velhas ou não usadas
- **c.** exigir que contas de usuários tenham senhas de alta segurança
- **3. Qual das opções abaixo** *não* **é um exemplo de um ataque de segurança?**
	- **a.** atribuir funções para conceder acesso
	- **b.** escalonamento privilegiado
	- **c.** injeção de SQL

**dica**

*Em organizações de grande porte, agrupe usuários por função. Use a instrução* **GRANT**  *para fornecer acesso de acordo com a função.*

- **1.** O plano de segurança física deveria incluir a:
	- **c. localização de servidores com acesso de entrada restrito**
- **2.** Uma estratégia *não* relacionada à segurança interna é:
	- **a. fazer backups e garantir continuidade operacional**
- **3.** A opção abaixo *não* é um exemplo de um ataque de segurança:
	- **a. atribuir funções para conceder acesso**

### Detalhes essenciais

- Um **plano de segurança** identifica quais usuários podem fazer quais ações com os dados do banco de dados.
- Um **plano de segurança física** aplica-se à segurança da localização real do banco de dados.
- **O controle de acesso** assegura e restringe quem pode ter acesso e o que eles podem fazer.
- Uma **conta de usuário** fornece aos usuários acesso ao banco de dados.
- **Funções** concedem permissões ao banco de dados. Funções definidas dão a todos os usuários dentro de um grupo as mesmas permissões.

- **[http://msdn.microsoft.com/en-us/library/aa291801\(](http://msdn.microsoft.com/en-us/library/aa291801)VS.71).aspx**
- **<http://msdn.microsoft.com/en-us/library/dd568741.aspx>**

![](_page_58_Figure_16.jpeg)

![](_page_59_Picture_0.jpeg)

### **Noções básicas sobre backup e restauração de bancos de dados**

**CENÁRIO:** A equipe de analistas completou a auditoria de segurança interna da companhia de seguros Humongous. Eles identificaram algumas fraquezas no sistema e recomendaram medidas corretivas para minimizar os riscos associados. Mas antes que eles pudessem completar seu relatório final, eles precisam entender o plano de backup e recuperação. Antes de se encontrar com o administrador de banco de dados, o grupo revisou o conceitos de backup e restauração do banco de dados para entender melhor estes processos já que eles se relacionam à situação exclusiva da Companhia de seguros Humongous.

- **1. Qual das estratégias de backup abaixo apenas copia arquivos que foram alterados desde o último backup completo?**
	- **a.** backup parcial
	- **b.** backup incremental
	- **c.** backup diferencial
- **2. Em que situação é recomendado o uso de um serviço de replicação?**
	- **a.** O banco de dados precisa estar disponível 24 horas por dia, 7 dias por semana.
	- **b.** O banco de dados utiliza muitos recursos.
	- **c.** A empresa usa armazenamento externo para backups de bancos de dados.
- **3. Ao fazer um backup completo, que informação é opcional?**
	- **a.** dados que não foram alterados
	- **b.** arquivos de servidor tais como o NAT de segurança do usuário
	- **c.** dados que não foram alterados desde o último backup completo

## **dica**

*É importante que o software de backup trabalhe com registros bloqueados.*

- **1.** A estratégia de backup que apenas copia arquivos que foram alterados desde o último backup completo é:
	- **c. backup diferencial**
- **2.** Serviços de replicação são recomendados quando:
	- **a. o banco de dados precisa estar disponível 24 horas por dia, 7 dias por semana**
- **3.** Informação que é opcional para um backup completo inclui:
	- **b. arquivos de servidor tais como o NAT de segurança do usuário**

### Detalhes essenciais

- **Backup** é um processo que salva todos os dados críticos para recriar o banco de dados de forma útil em um espaço de tempo relativamente curto.
- Em um **backup completo** todos os arquivos são copiados para possível recuperação futura.
- Em um **backup incremental** apenas arquivos que foram alterados desde o último backup são copiados.
- Em um **backup diferencial** apenas arquivos que foram alterados desde o *último*backup completo são copiados.
- **Serviços replicados** recriam uma reprodução completa ou incremental do banco de dados.

- **<http://msdn.microsoft.com/en-us/library/ms187510.aspx>**
- **<http://msdn.microsoft.com/en-us/library/ms188312.aspx>**

![](_page_60_Figure_16.jpeg)

![](_page_61_Figure_0.jpeg)

# Revisão de conceitos de bancos de dados

**NESTE CAPÍTULO**

Revisão de noções básicas sobre administração de bancos de dados

![](_page_63_Figure_0.jpeg)

### **Revisão de noções básicas sobre administração de bancos de dados**

**CENÁRIO:** Parabéns! Você atingiu o fim de seu Guia de estudo do aluno para administração de bancos de dados. Esperamos que você tenha gostado dos cenários e agora perceba como bancos de dados estão presentes em muitos aspectos da vida no estimulante mundo técnico de hoje. Habilidade em administração de bancos de dados pode abrir portas para sua futura carreira.

As perguntas e dicas incluídas neste guia de estudo serão úteis na preparação para o exame de certificação de Administração de bancos de dados.

**1. Quais conhecimentos sobre conceitos principais de bancos de dados assegurarão que você esteja preparado para o exame de certificação de Administração de bancos de dados?**

**a.** Sistema de gerenciamento de bancos de dados relacionais, Linguagem de manipulação de dados, Linguagem de definição de dados, SQL

- **b.** engenharia elétrica, tipos de dados, exibições, e designers gráficos
- **c.** backups de bancos de dados, linguagens de desenvolvimento, e técnicas de restauração
- **2. Quais das seguintes opções** *não* **são métodos de manipulação de dados?**
	- **a.** selecionar, inserir, atualizar, e excluir
	- **b.** criação de procedimentos armazenados e funções
	- **c.** criação de chaves primárias e estrangeiras

### **3. O que é normalização?**

- **a.** uma técnica para minimizar a inclusão de informações duplicadas
- **b.** um processo usado para fazer backup e restauração do banco de dados
- **c.** uma estratégia para fornecer palavras-chave e ponteiros para dados armazenados

### **dica**

*Revise os conceitos e pratique suas habilidades de administração de bancos de dados. Use os links de Ajuda Rápida fornecidos em cada lição para solidificar seu conhecimento.*

- **1.** Os conceitos principais de bancos de dados incluem:
	- **a.** RDBMS, DML, DDL, SQL
- **2.** Dados não são manipulados por:
	- **c.** criação de chaves primárias e estrangeiras
- **3.** Normalização é uma:
	- **a.** técnica para minimizar a inclusão de informações duplicadas

### Detalhes essenciais

- A maioria dos sistemas de gerenciamento de banco de dados modernos implementam um **modelo relacional** no qual os dados são organizados em relações (tabelas).
- **RDBMS** é o acrônimo para **S**sistema de **g**erenciamento **de**banco de dados **r**elacional.
- A linguagem SQL (**Structured query language**) é uma sublinguagem usada para consultar, atualizar e gerenciar bancos de dados relacionais.
- A linguagem DML (**Linguagem de manipulação de dados**) é usada para inserir, atualizar e consultar um banco de dados.
- A linguagem DDL (**Data definition language**) define todos os atributos e propriedades de um banco de dados, especialmente layouts de registros, definições de campos, campos de chave, localização de arquivos e estratégia de armazenamento.

![](_page_64_Figure_13.jpeg)

### • **Forma normal** é o resultado da estruturação (organização) de informações para evitar redundância e inconsistência e promover manutenção, armazenamento e atualização eficientes.

- **<http://msdn.microsoft.com/en-us/data/default.aspx>**
- **<http://msdn.microsoft.com/en-us/sqlserver/default.aspx>**